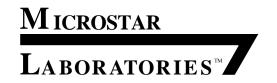

2265 116th Avenue N.E., Bellevue, WA 98004 Sales & Customer Support: (425) 453-2345

Finance & Administration: (425) 453-9489

Fax: (425) 453-3199 World Wide Web: http://www.mstarlabs.com/

Technical Note TN-230 Version 1.10

## **MSXB 045 iDSC Synchronization Board**

The Microstar Laboratories iDSC Synchronization Board, part number MSXB 045, provides synchronization of multiple iDSC 1816 boards together in separate PCs. Using MSXB 045 boards, the iDSC 1816 boards in up to 4 PCs can be synchronized together.

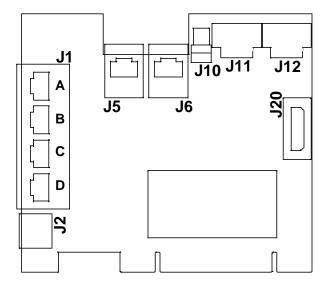

## MSXB 045-01 Installation - Master

- 1. Turn off the PC and remove its cover.
- 2. Connect J20 to PC power supply.
- 3. Insert the MSXB 045 into any free PCI slot. Fasten the back panel screws of the MSXB 045 into the computer.
- Connect J3 of each iDSC 1816 board to either J11 or J12 of the MSXB 045 using an MSCBL 078.
   Multiple iDSC boards can be connected to J11 or J12 of the MSXB 045 by using a multi-drop version of
   MSCBL 078.

For systems up to five iDSC boards, use only J11 and one multi-drop MSCBL 078. For larger systems, use both J11 and J12 and two multi-drop MSCBL 078. Do not connect J11 and J12 together.

- 5. Connect J10 of the MSXB 045 to J2 of the iDSC 1816 board that will be used as the REMOTE MASTER using an MSCBL 083-01.
- 6. Connect J6 to J5 using an MSCBL 085-01.
- 7. Connect port A of J1 on each slave MSXB 045-10 in the system to any available port B, C, or D of J1 on the master MSXB 045-01 using an MSCBL 084-01.

Note: The iDSC 1816 connected to J10 of the MSXB 045 must be configured in software as the master device with the remote master option enabled.

Warning: J1, J5, and J6 on the master MSXB 045-01 use the same RJ45 connectors as those used in many networks. Never connect the MSXB 045 to any network device. Doing so may result in damage to the equipment and/or the MSXB 045.

## MSXB 045-10 Installation - Slave

- 1. Turn off the PC and remove its cover.
- 2. Connect J20 to PC power supply.
- 3. Insert the MSXB 045 into any free PCI slot. Fasten the back panel screws of the MSXB 045 into the computer.
- Connect J3 of each iDSC 1816 board to either J11 or J12 of the MSXB 045 using an MSCBL 078.
   Multiple iDSC boards can be connected to J11 or J12 of the MSXB 045 by using a multi-drop version of
   MSCBL 078.
  - For systems up to five iDSC boards, use only J11 and one multi-drop MSCBL 078. For larger systems, use both J11 and J12 and two multi-drop MSCBL 078. Do not connect J11 and J12 together.
- 5. Connect port A of J1 on each slave MSXB 045-10 in the system to any available port B, C, or D of J1 on the master MSXB 045-01 using an MSCBL 084-01.

Note: The iDSC 1816 connected to J10 of the MSXB 045 must be configured in software as the master device with the remote master option enabled.

Warning: J1 on the slave MSXB 045-10 uses the same RJ45 connectors as those used in many networks. Never connect the MSXB 045 to any network device. Doing so may result in damage to the equipment and/or the MSXB 045.